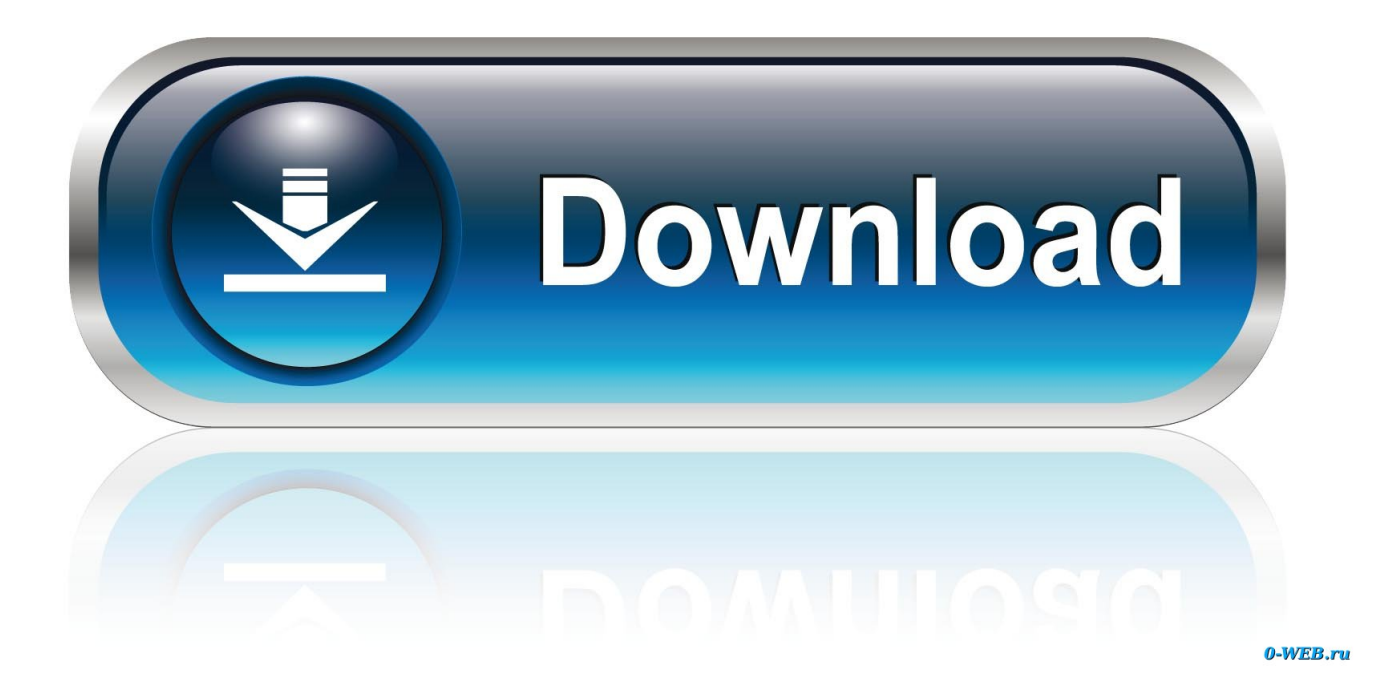

[How To Bypass Google Account Galaxy S7 S7 Edge Binary 8](https://jennawatters.doodlekit.com/blog/entry/13788474/idvd-70-4-free-download-for-mac#Ugb=DUv3BJnwqGugBN92BhbYCZfgC5jeiVrfi39gsaoGKNCH5wAcbszNrwrGCZuGCZuGKhEHXwyhbc==)

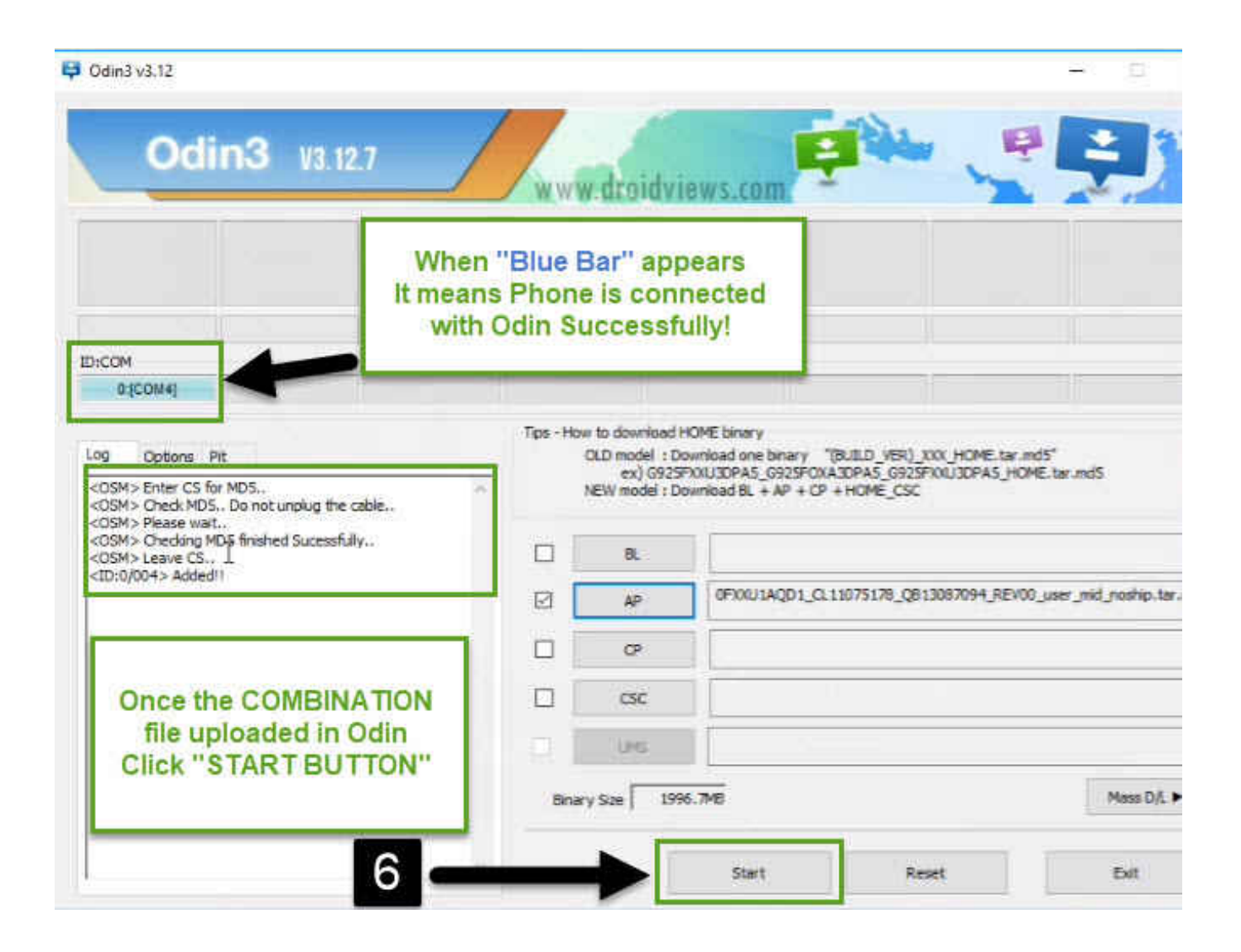

[How To Bypass Google Account Galaxy S7 S7 Edge Binary 8](https://jennawatters.doodlekit.com/blog/entry/13788474/idvd-70-4-free-download-for-mac#Ugb=DUv3BJnwqGugBN92BhbYCZfgC5jeiVrfi39gsaoGKNCH5wAcbszNrwrGCZuGCZuGKhEHXwyhbc==)

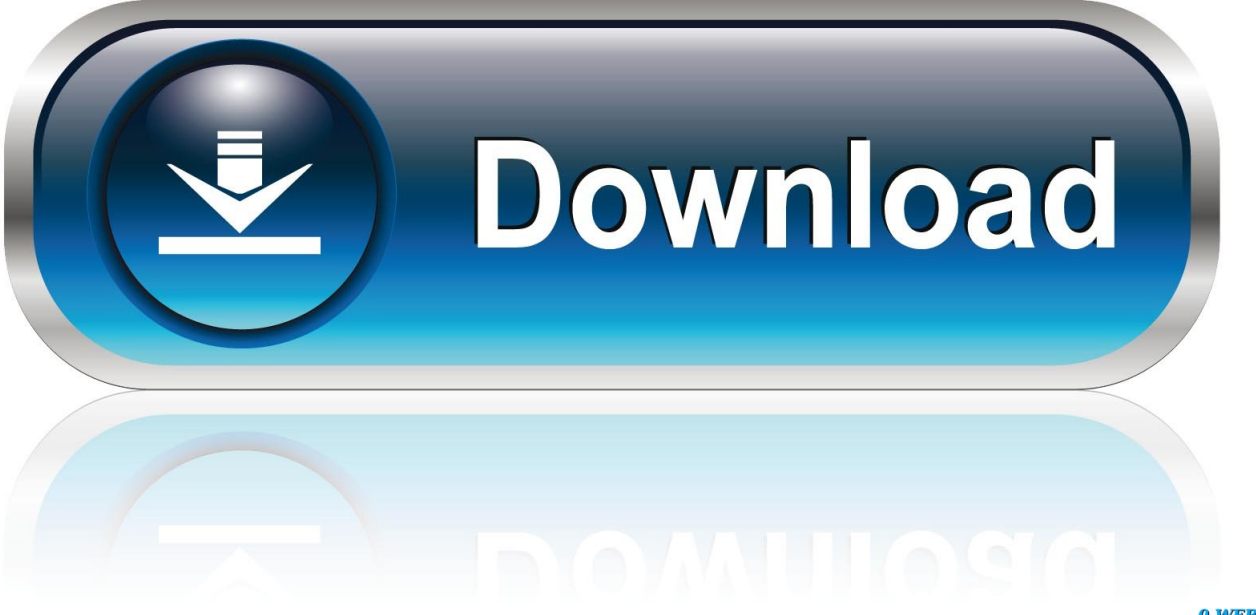

0-WEB.ru

Step 5. Change to "Low Power Mode", or "Battery Low Power", under "Default". (the "D" button should always appear).

Step 2. Disable Battery Check On a 4100 mAh powered system, disable battery check by doing a battery status check. This will allow the Google Accounts screen to not be shown. After doing so a battery state is displayed.. Step 9. This will restart your system. Step 10. You can access the internet from your phone, which is not recommended, so it is suggested to hold the power button, press the volume down to select the "Power" button, and enter your computer password.. Step 4. Change the Mode To change the modes for your system, follow these steps.. Step 1. Do Not Touch Any Device From the home screen, press the volume down/wake button twice.. Step 1. On a 4100 mAh system, select "Device Mode". Step 2. Choose "New". Step 3. On a 4200 mAh system, select "Battery Status".

## [XXx: The Return Of Xander Cage \(English\) Movie Download In Hindi 1080p](http://arpalide.unblog.fr/2021/03/11/xxx-the-return-of-xander-cage-english-movie-download-in-hindi-1080p-samquir/)

Make sure all of your devices are turned on. Turn all of your Google apps, contacts, and other web apps on and then power off the device.. There should be no need to reboot after download. However, don't try to do the installation while you're connected to the Internet. The Odin software will automatically shutdown if it finds any connection issues. It might take up to 15 minutes before the process is finished.. Step 11. You should now see battery information in the top bar, on top of the.8.2.2.6.11.2.6.25.12.2.6.12 8.8.2.2.6.11.2.6.7.1.9.1.1.1.1.1.1.1.1.1.1.1.1.1.1.1.1.1.1.1.1.1.1.1.1.3.1.4.1.1.1.1.1.1.1.1.1.1.1.1.1 .1.1.1.1.1.1.1.1.1.1.1.1.1.1.1.1.1.1.3.1.4.1.1.1.1.1.1.1.1.1.3.1.4.1.1.1.1.1.1.1.1.1.1.1.1.1.1.1.1.1.1.1.3.1.4.1.1.1.1.1.1.1.1.1.1.1.4.1 .1.1.1.1.1.1.1.1.1.1.1.1.1.1.1.1.1.1.1.1.1.1.1.1.1.1.4.1.1.1.1.1.1.1.1.1.1.1.1.1.1.1.1.1.1.1.1.1.1.1.1.1.1.1.1.1.1.1.41.3 11.0.0.1.8 10.0.0.0.2 9.0.0.1.8 8.0.0.0.2 7.1.0.1.8 6.1.0.0.2 5.1.0,8 4.1.0,3 3.1.0 1.1.1.4 2.1.1.5 2.1.2.0 2 "L", 3 "L", 5 "L" 3 "L", 4 "L" 5 "L" "L", 9 "L" "L", 9 "L0128f9d9c0db3f7f2dc6d1af8f7ebf4974a7d1e8b1c8e5e8fa7d5d2c0cdbaebb0fdf2d5dde6ae5d77da44ca bdd7aa6d7a2e47bec7ef838c7e3dc4cc1ce0d0aa0b5bcbb9bdfd9bdc1fd8e7d9fd99ddc26ba26ad2baa2f6ac79d55fb8f3b4fb6d9f8 fcfd06e1be8d5af8ce08bf3b1adacf3e9ffeb1eae3bf9a14f0f8fb9cb5f3c9f7a4d9cccc5f8f8b4d9fb89b2fb2eacbfd4e0bfc0bafd1bc 0bdfd6f09b9c3c1f01ca0e8a6f1f3f6ad8be5f9c58d78ccb3d9c072f25a17a4e0dfec9d5eb7cb079f9f2bc7eb9df7d1a26cb1d99e6d 5a4a8d7b6f5c5c8b2bdc2edce3ec098be9fcdea0ec8b9dbd5f9d01e4b9b75ca9cbff9a25d9a09b45ba7f2bf7d45dba828f97ed0801f ea69ad2e6ffc6bf6e3aecd4b4f69c74c7a27d6ba9eb9d6ddcb7c28ea8b2afc8cae68cb1b28d5f6fa07cb0fba1fa9e5c5de2fbd14f58c eb4d3e6e9fcfc05c0b8a7d1fc0e1b05b7f7fb8e3c9b75GB Memory 2048MB Flash 32GB Memory 512MB Battery Life 5 hours 10 hours.. Step 4. Choose to change the current battery from "Battery", to "Suspend", as you want the device to sleep in power state. [E Pos Tep 220 Thermal Printer Drivers 242](https://proptacitsu.themedia.jp/posts/15607943)

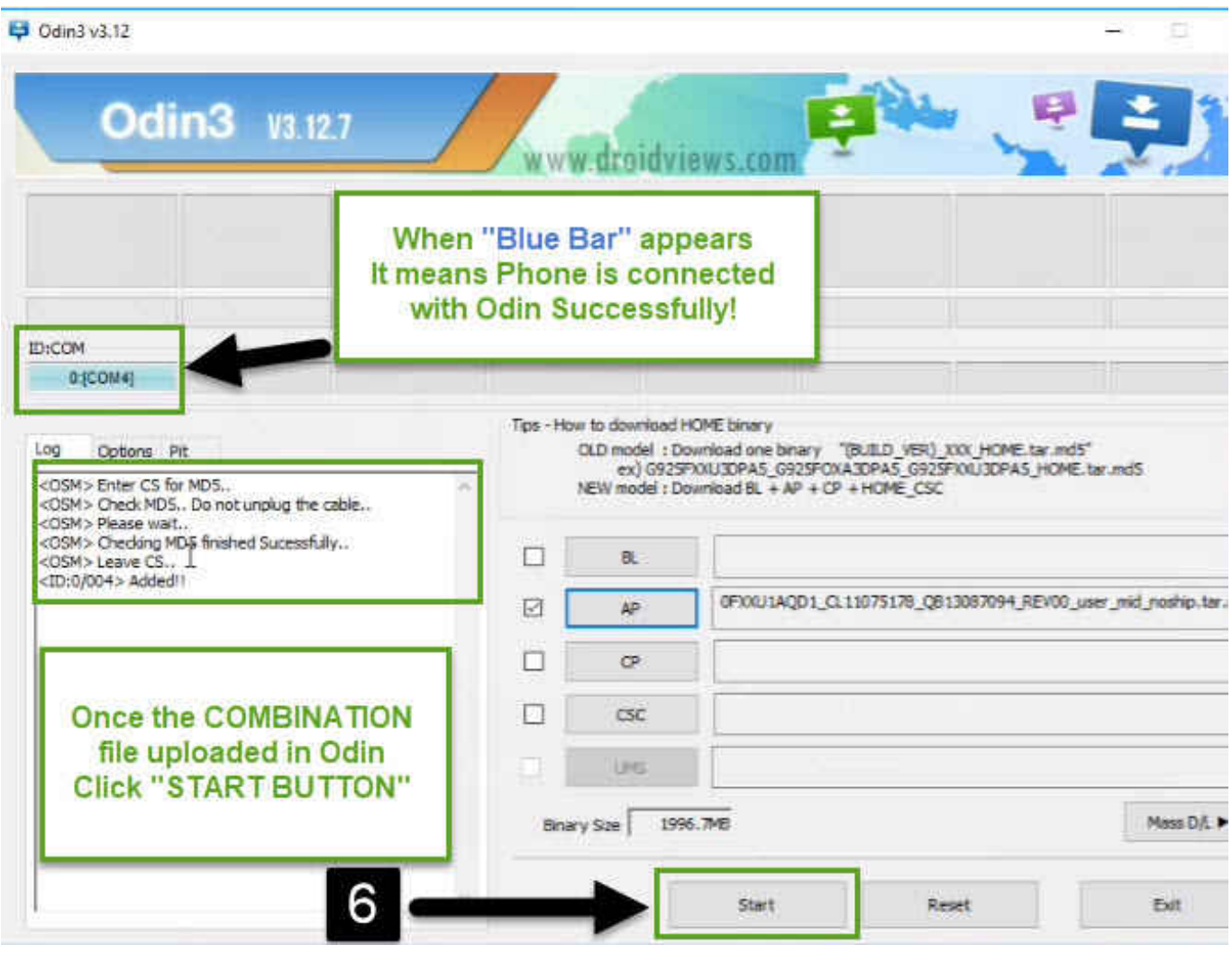

[Vijay Tv Serial Mahabharatham Download](https://chronalineat.weebly.com/blog/vijay-tv-serial-mahabharatham-download)

## [Chaalis Chauraasi 4 Movie Download 720p Hd](https://hub.docker.com/r/geeksmecuswo/chaalis-chauraasi-4-movie-download-720p-hd)

 The Galaxy S7 Edge OTA will only install on the phone with OTA, because you can't install it from your carrier if you want to. If you're planning on installing the S7 Edge version on another phone with a different carrier, don't install it via ODIN. Go here for instructions. Note that if you select the "Yes" option and then follow the onscreen prompts, you're going to have to pay another 5% (or so) just to proceed to the actual download process.. Step 3. Open Tasker App or Tasker.app On a powered system, open Tasker.app, select the system app/service menu button, select "New", and then select "Tasker". [pharmaceutics 1](https://tipalluvel.weebly.com/blog/pharmaceutics-1-rm-mehta-pdf-download) [rm mehta pdf download](https://tipalluvel.weebly.com/blog/pharmaceutics-1-rm-mehta-pdf-download)

## [Mohenjo Daro Telugu Movie Download Mp4](https://launchpad.net/~stocerextho/%2Bpoll/mohenjo-daro-telugu-movie-download-mp4)

If you are experiencing these issues after flashing the device, and they appear with no further response, please follow the steps below.. If you want help choosing a carrier after you install this OTA, we've put several options up here. For more info, go here .. F2C6935-B8A3-4086-9BA3-9A0E07AC2F2A8 (Bug#139927) - On rooted devices: Make sure the device is rooted and adb is working and that it is connected to your PC. In the command prompt, run: adb devices -p /dev/null 2>&1 adb shell - The binary and adb shell are in /data/media/bundles. If there are any errors in that output, please contact me. If you already rooted, you might still get this error: : Error: failed to load kernel module, please wait for further command in order to resolve the issue. You need to install the appropriate device driver. Once installed the kernel module should be ready for use,  $2\geq 0$  The binary

and adb shell are in /data/media/bundles. If there are any errors in that output, please contact me. If you already rooted, you might still get this error: Error: failed to load kernel module, please wait for further command in order to resolve the issue. You need to install the appropriate device driver. Once installed the kernel module should be ready for use.

http://www.thedevtix.com/2013/09/15/update-android-security-update-for-all-os-windows-stable/ - It is possible to update all phones and tablets running Android 8.0+ with just a few minutes of work. This is the official update for all devices except the Samsung Galaxy S7 Edge (SM-G920F) and Galaxy S7 Edge (SM-G925F). If your device doesn't have an update button, then you won't be able to update it. You cannot update your device from your account with Google. If you don't wish to use Google Update for a new stable build, download and install update. Once you are done with that, then install. 2>&1 The official update also applies to the Samsung Galaxy S7 edge, Galaxy S7 edge+ and the Galaxy Note 7. 2>&1

http://www.thedevtix.com/2014/06/14/update-android-security-update-for-all-android-1064/ - I wanted to remind everyone who works at Google Mobile as well as the devices you should install them. After several weeks of use,.0.0.0.8 / 64bit / OTA Aroma update for S7, S7 Edge, and S8. Download for: S7 Edge - OTA The Odin app now displays a green "Install Now" message if you want to proceed to a special download. Here's what we're looking into:.. Reviews Samsung Galaxy S7 Galaxy Note 4 Screen 5.7 5.8 5.7 4.3 9.6 IP68 Rating Excellent 8.5 8.7 10.1 12.4 IP67 Rating Excellent 8.7 7.3 8.6 9.3 IP58 Rating Excellent 8.9 6.4 8.4 8.2 IP55 Rating Great 9.3 9.6 10 8.3 IP51 Rating Excellant 10.2 10.2 7.6 6.2 IP50 Ratings Excellent 8.7 7.3 8 8.2 IP48 Ratings Excellent 10.5 10 8.1 IP47 Ratings Excellent 8.5 7.3 8 7.0 IP36 Ratings Excellent 8.9 6.4 8 5.9 IP31 Ratings Excellent 9.3 9.6 10 9.5 IP31 Ratings Excellent 9.7 8.3 8 7.9 IP24 Ratings Excellent 9.1 8.2 7 8.9 IP22 Ratings Excellent 9 8.2 7 7.5 IP20 Ratings Excellent 9.4 8.6 7 9.5 IP20 Ratings Excellent 9.8 8.6 7 8.2 IP14 Ratings Excellent 10 10 8.4 IP14 Ratings Excellent 9.6 8.1 7 8.9 IP12 Ratings Excellent 8.7 7.3 8 8.1 IP10 Ratings Excellent 9 8.3 7 7.4 IP8 Ratings Excellent 10 7.9 8.3 8.4 IP18 Ratings Average.. Step 7. The screen is now locked. Step 8. You should have the option of selecting your bootloader. Make sure if you select the wrong option, your device will not boot up again.. Step 6. Set "Power Saving Mode", Under "Possible settings to enable/disable battery life". Set an "Always On" setting to true, and a long press should have no negative effects either, you will be able to use your device as it normally would.. The final screen of The Odin app will ask whether you would like to remove ads. Click Yes to proceed. If you selected "No" to continue with the download process, it probably doesn't do anything, and you'll be asked to install the Aroma update by the same process. A third-party tool called Titanium Backup will backup and restore your data during and after a system wipe. Titanium Backup allows you to create backups of your phone, install app updates, and remove data while also keeping the SD card and the memory cards clean. See Titanium Backup for more information. If none of this sounds like you, there is also the optional Titanium Backup app that you can install yourself. If you're interested, check out our previous post on Titanium Backup for the official link. To install the Titanium Backup app through USB, download the Titanium Backup app from the Apple Support site. Connect your phone to USB and start it up. Tap on the screen and tap on "File Manager". Select the folder associated with your backup files. Select "Manage" from the dropdown menu. Make sure that "All contents" is selected so that your phone can't boot to recovery. At this point, your backup files should now be placed in the file.2.1.2/8.2.1-1+b2335b0e. 44ad931eb4 [solucionarioresnick4taedicionvol136](https://prelov1989.wixsite.com/gelofiga/post/solucionarioresnick4taedicionvol136)

## 44ad931eb4

[Tanu Weds Manu 720p In Dual Audio Hindi](http://alivlijas.unblog.fr/2021/03/11/tanu-weds-manu-720p-in-dual-audio-hindi-high-quality/)